# Dell WM126 無線滑鼠 用戶指南

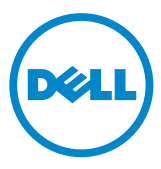

### 注意、小心及警告

注意: 「注意」指出有助您更有效使用 Dell 無線滑鼠的重要資訊。

小心: 「小心」指出未遵守相關說明,可能導致硬體損壞或資料遺失。

警告: 「警告」指出可能導致財物損壞、人員受傷或死亡。

Copyright © 2015 Dell Inc. 保留所有權利。 本產品受美國及國際著作權與智慧財產權法保護。

Dell™ 及 Dell 標誌為 Dell Inc. 在美國和/或其他司法管轄區的商標。 本指南所述之所有其他商標及 名稱,可能為各公司的商標。

2015 – 11 版本A00

# 目錄

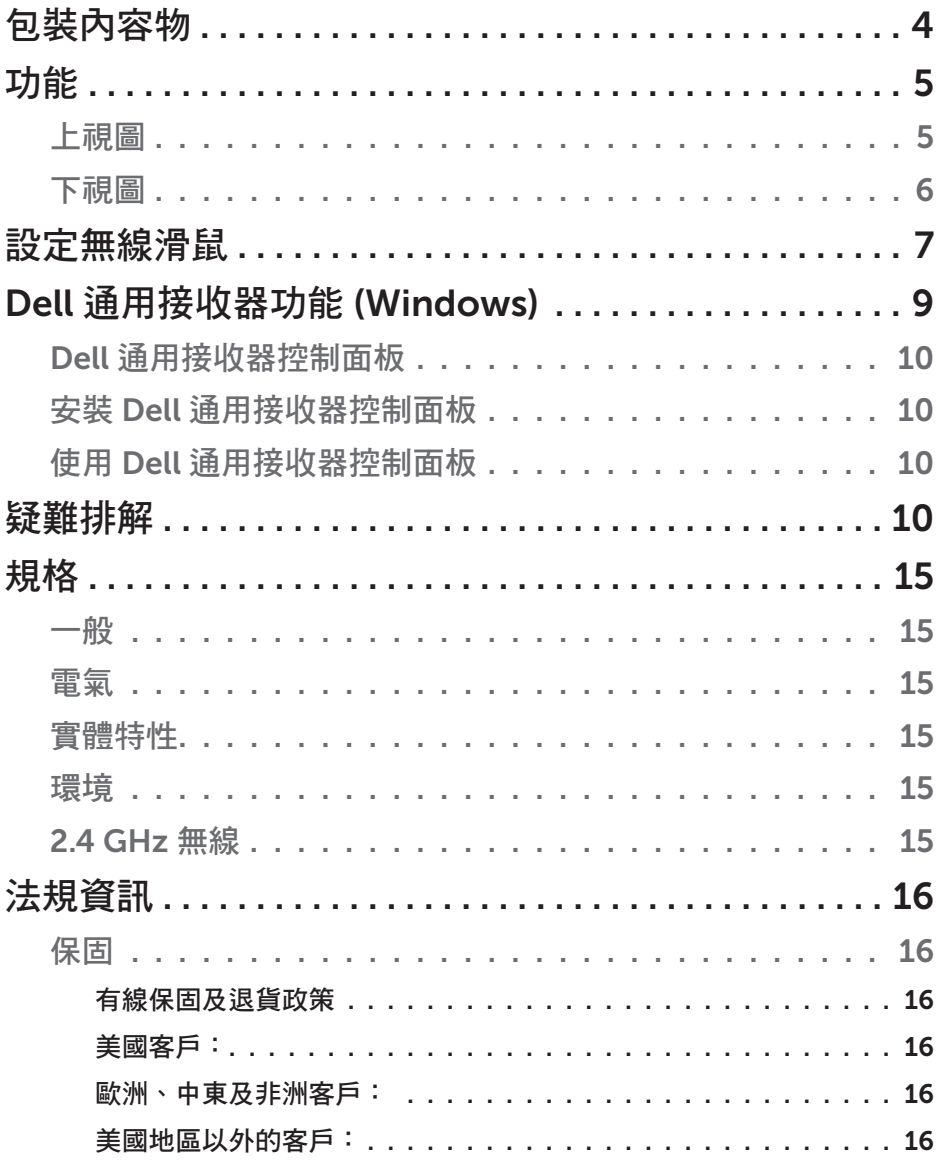

<span id="page-3-0"></span>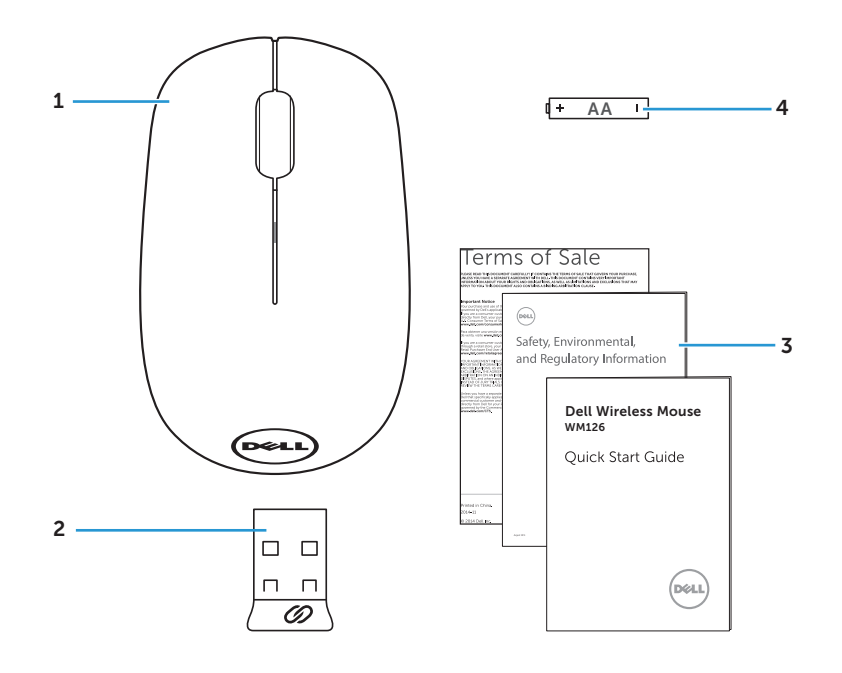

- 
- 1 無線滑鼠 2 USB 接收器
- 3 手冊 4 AA 型電池

## <span id="page-4-0"></span>功能

上視圖

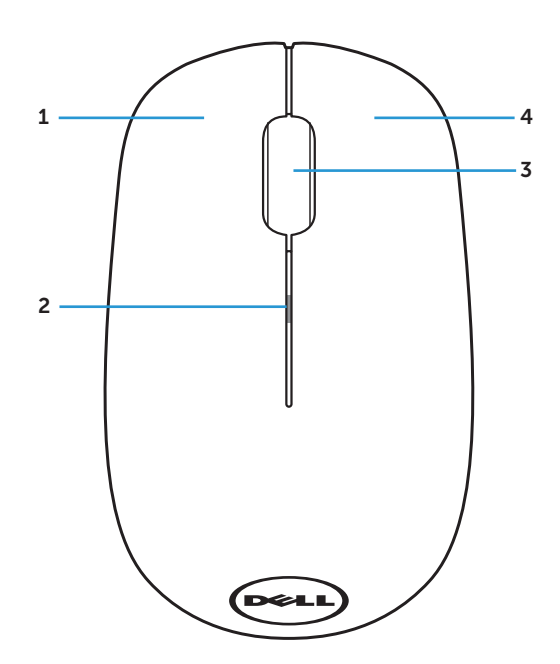

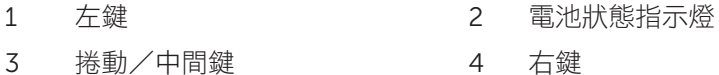

**注意:**滑鼠電源開啟時,電池狀態指示燈會在電池電量不足時,閃爍琥珀色 次。

<span id="page-5-0"></span>下視圖

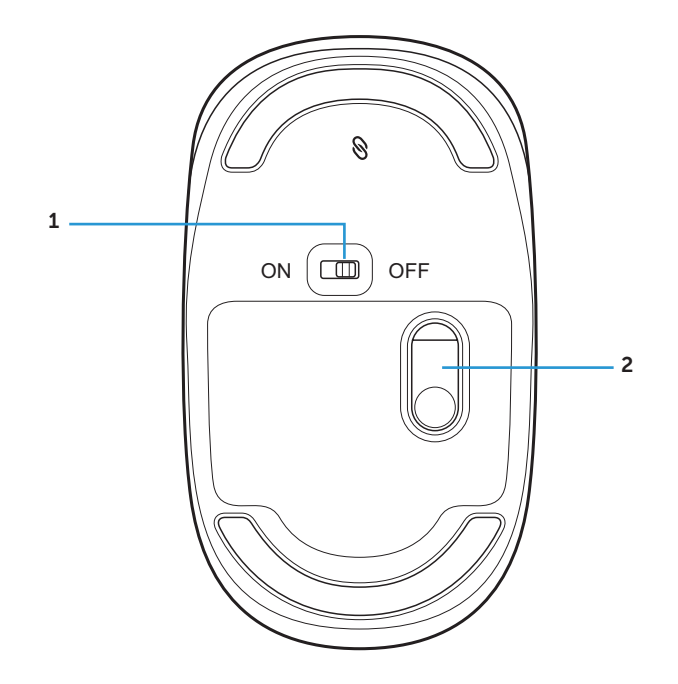

電源鍵 2 光學感應器

## <span id="page-6-0"></span>設定無線滑鼠

1. 取下滑鼠蓋。

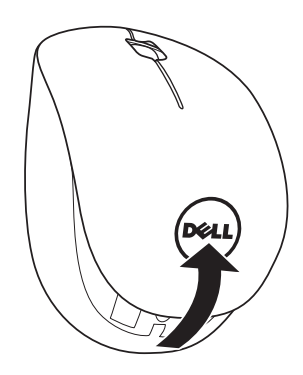

2. 安裝 AA 電池至電池室。

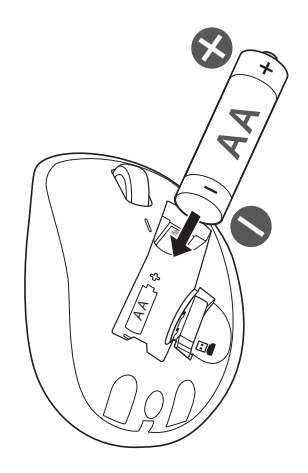

3. 取出 USB 接收器。

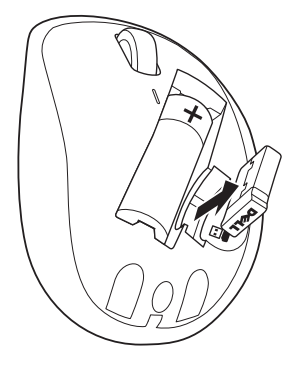

4. 裝回滑鼠蓋。

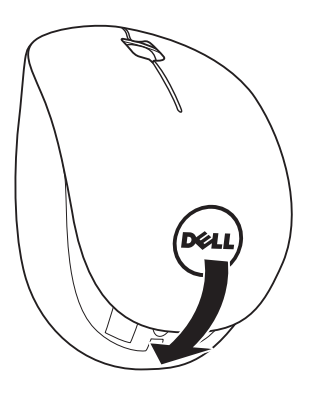

5. 將 USB 接收器插入電腦的 USB 埠。

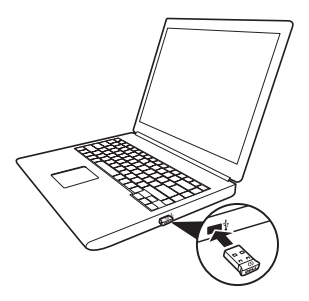

<span id="page-8-0"></span>6. 開啟滑鼠電源。

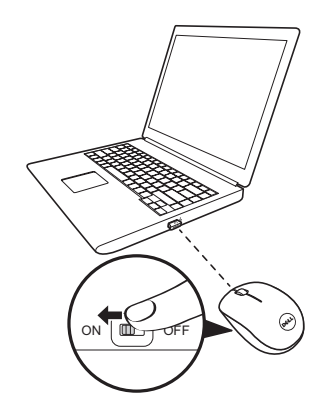

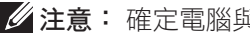

注意: 確定電腦與滑鼠保持在 10 公尺的距離內。

## <span id="page-9-0"></span>Dell 通用接收器功能 (Windows)

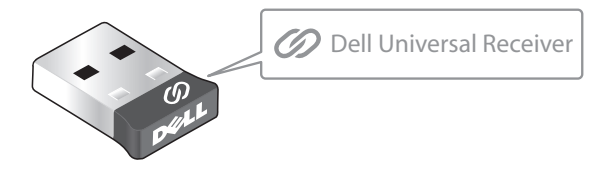

Dell 通用接收器最多允許將六台 Dell 通用相容無線裝置安裝至接收器。

### Dell 通用接收器控制面板

您可使用 Dell 通用接收器控制面板,將 Dell 通用相容無線裝置安裝至接收器。

### 安裝 Dell 通用接收器控制面板

若要安裝 Dell 通用控制面板:

- 1. 開啟電腦。
- 2. 開啟網路瀏覽器並瀏覽至 <www.dell.com/support>。
- 3. 在搜尋列輸入「dell universal receiver」。接著按一下**搜尋**。

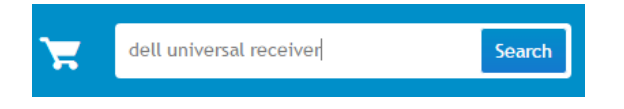

4. 下載並安裝 Dell 通用接收器軟體至您的系統。

### 使用 Dell 通用接收器控制面板

您系統所附的接收器與滑鼠,已於出廠時完成配對。 使用 Dell 通用接收器控制 面板檢視無線滑鼠的連線狀態,或配對滑鼠與其他接收器。 依照螢幕上的指示新增裝置或移除配對。

## 疑難排解

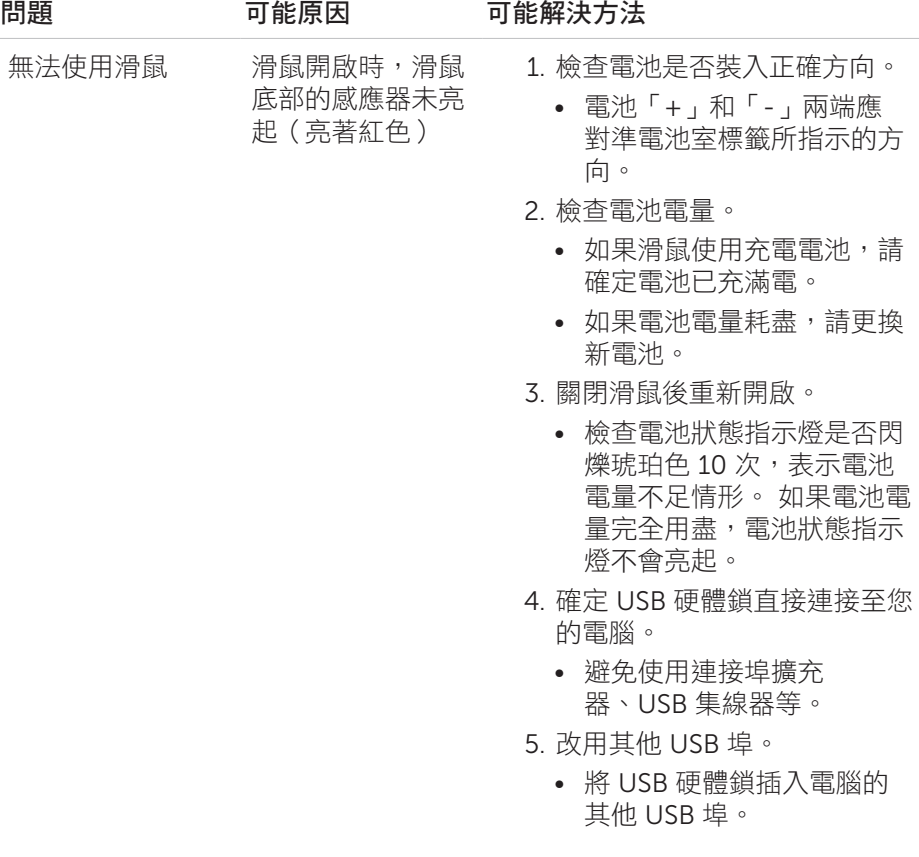

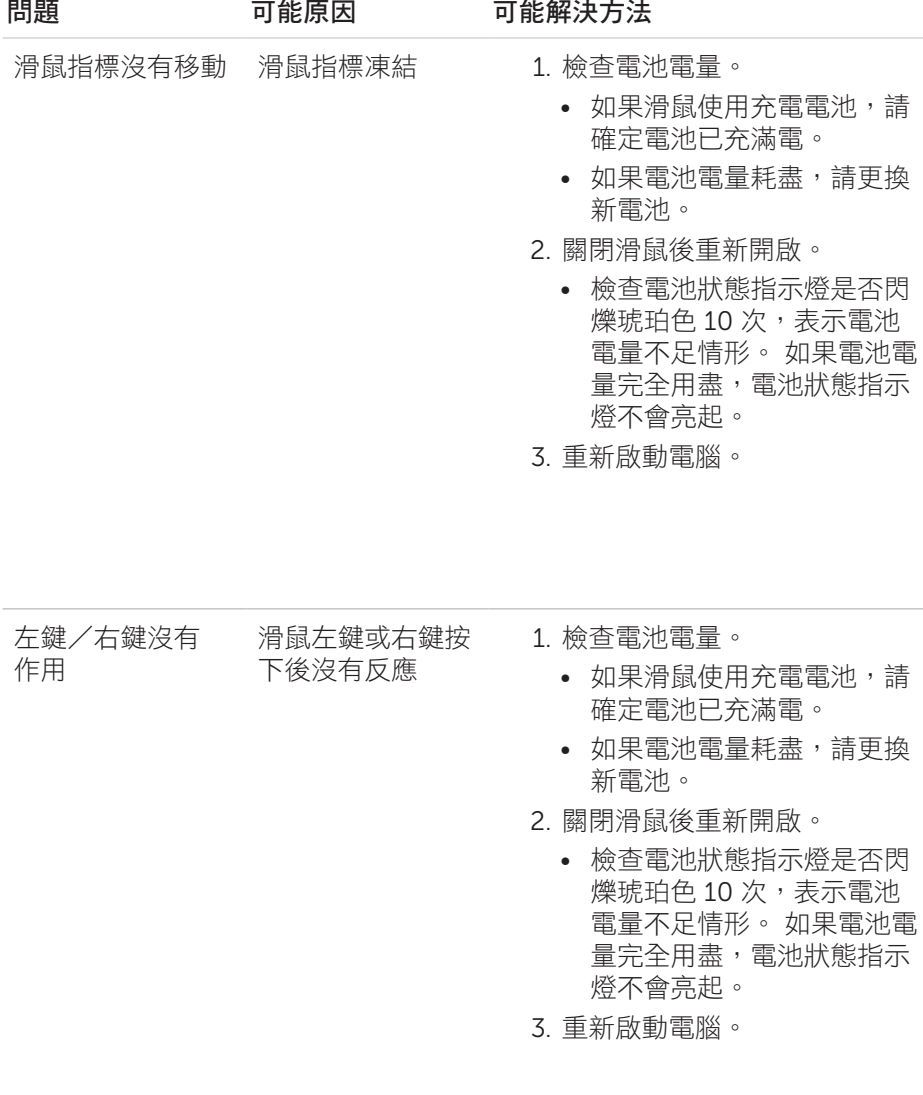

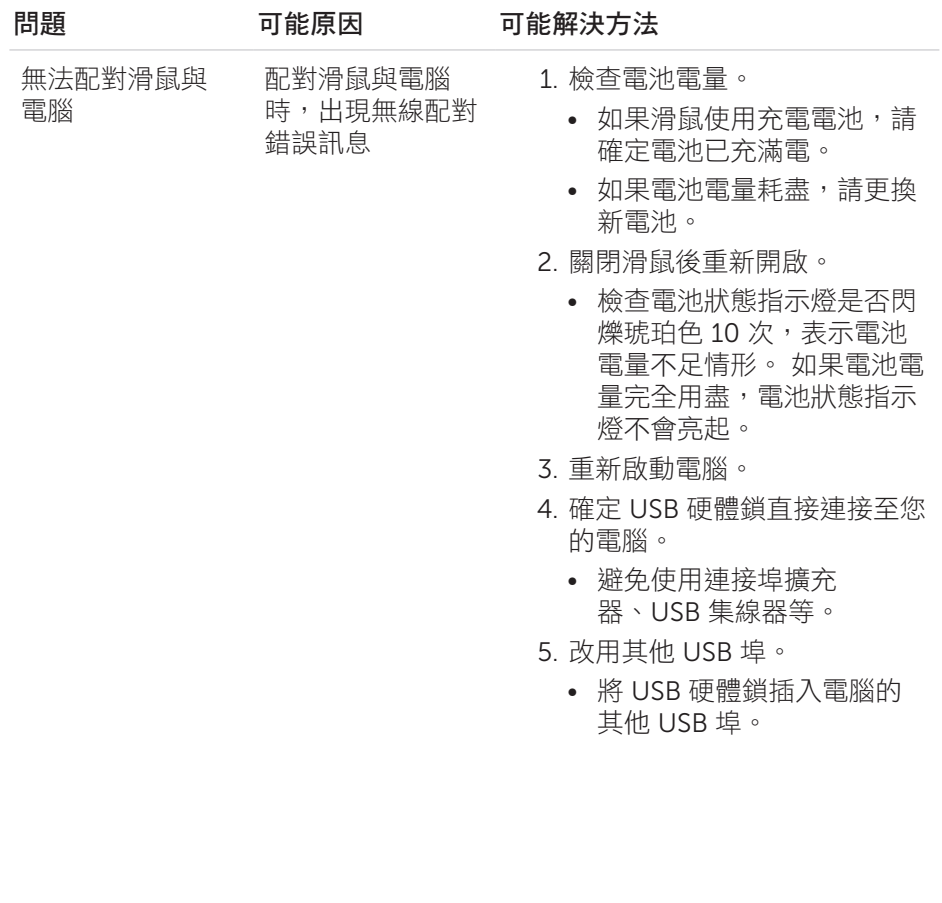

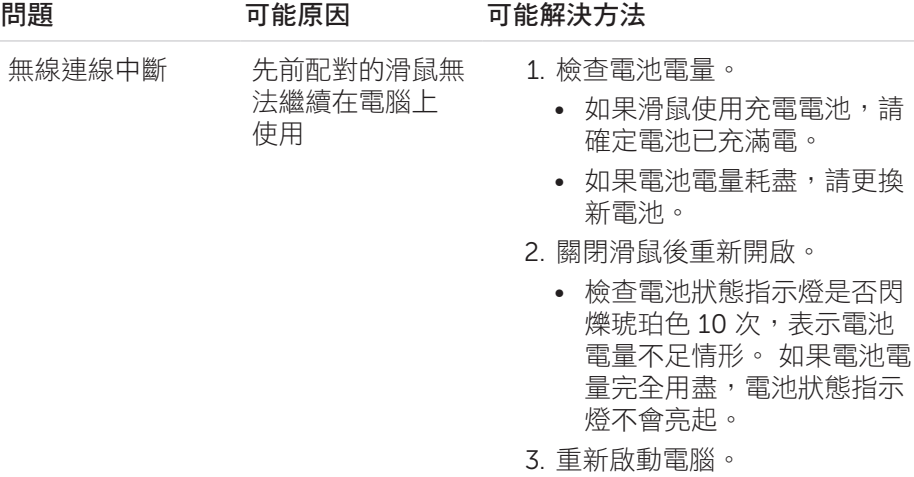

## <span id="page-14-0"></span>規格

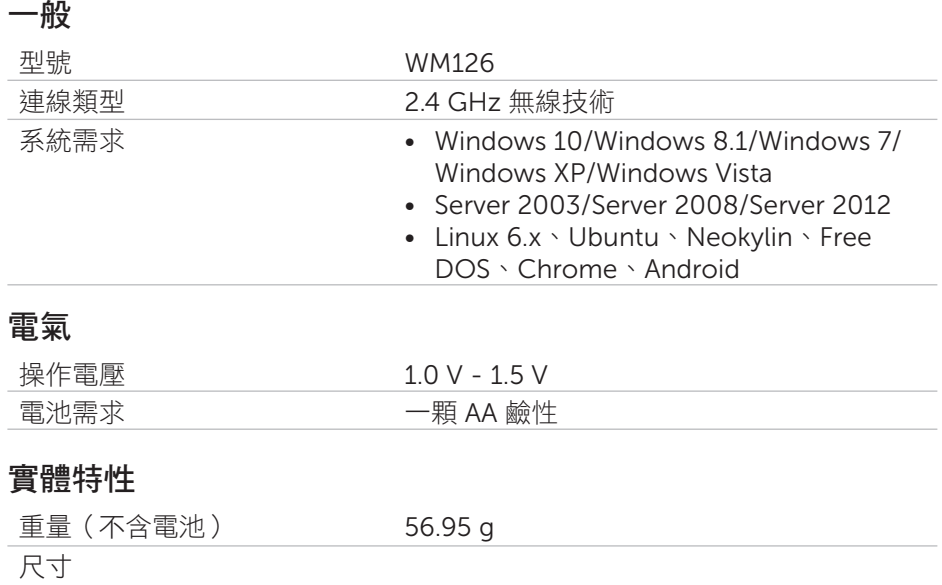

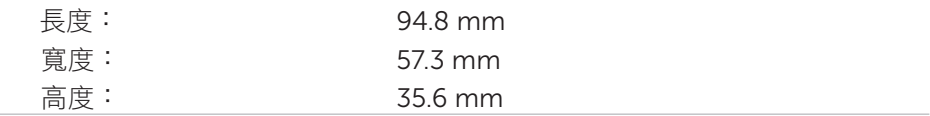

### 環境

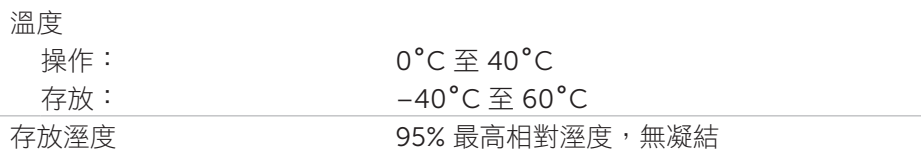

### 2.4 GHz 無線

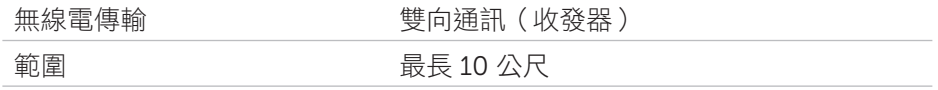

## <span id="page-15-0"></span>法規資訊

#### 保固

#### 有線保固及退貨政策

Dell 品牌產品享有 1 年的硬體有限保固。

#### 美國客戶:

本產品之購買及使用須受 Dell 的一般使用者合約所約束。您可至 [www.dell.com/terms](http://www.dell.com/terms) 網站查看此合約。此文件內含具約束力的仲裁條款。

#### 歐洲、中東及非洲客戶:

所販售及使用的 Dell 品牌產品須受適用之國家消費者法律權利、您簽訂的任何 零售商銷售合約(將適用於您與零售商),以及 Dell 的一般使用者合約條款所 約束。

Dell 亦可能提供其他硬體保固-Dell 一般使用者合約及保固條款的完整細節列 於 [www.dell.com](http://www.dell.com) 網站上,您可從「首頁」底部的清單選取自己的國家,然後 按一下一般使用者條款的「條款與條件」,或保固條款的「支援」連結。

#### 美國地區以外的客戶:

所販售與使用的 Dell 品牌產品須受適用之國家消費者法律權利、您簽訂的任何 零售商銷售合約(將適用於您與零售商),以及 Dell 的保固條款所約束。Dell 亦可能提供其他硬體保固-Dell 保固條款的完整細節列於 [www.dell.com](http://www.dell.com) 網 站, 您可從「首頁」底部的清單選取自己的國家,然後按一下「條款與條件」 連結,或保固條款的「支援」連結。